# **MBHP Core Module**

# **About**

The [mbhp](http://www.midibox.org/dokuwiki/doku.php?id=home:mbhp) Core Module is the heart and brain of every MIDIbox. It holds the PIC microcontroller which runs MIOS and your MIDIbox application. It handles MIDI communication, it drives an LCD (or two, or more), and it connects all the other modules. The main part of this module is the [PIC18F452](http://www.midibox.org/dokuwiki/doku.php?id=mbhp:pic:18f452), a microcontroller manufactured by [Microchip.](http://www.microchip.com/) It is clocked at 40 MHz (externally with a 10 MHz crystal) and offers enough performance to handle with all the analog and digital modules with latencies below 1ms. The PIC is a "system on chip" (SoC), this means, it contains not only a CPU, but also an integrated 32k flash program memory, 1536 bytes data memory, 256 bytes data EEPROM, and a lot of usefull peripherals like AD-converter and UART (for MIDI). I decided to use PIC controllers for my MIDI applications many years ago, and I stayed by this product family because of the low prices and worldwide availability for hobbyists. In distance to other (more modern) microcontrollers, the PIC is easy to program, requires no external memories, is almost non-destroyable and comes in a handy DIP package, so that also electronic beginners can work with this chip without the danger of damaging small SMD pins within some seconds with their soldering iron.

A nice outlook for the future is, that Microchip still considers pin compatible devices. The MBHP started with a PIC16F877, in the meantime PIC18F452 is used, and for memory intensive projects like [MIDIbox SEQ V3](http://www.midibox.org/dokuwiki/doku.php?id=home:project:midibox_seqv3) or [MIDIbox SID V2](http://www.midibox.org/dokuwiki/doku.php?id=project:midibox_sidv2) the [PIC 18F4620](http://www.midibox.org/dokuwiki/doku.php?id=home:mbhp:pic:18f4620)[/PIC 18F4685.](http://www.midibox.org/dokuwiki/doku.php?id=home:mbhp:pic:18f4685) So long this upgrade path is given, a switch to another microcontroller family (like [Atmel](http://www.atmel.com/) devices) with all it's advantages, but also disadvantages, is not required, and hard/software compatible applications can still be expected in the next years.

## **Specs**

One core module, stuffed with a supported processor, can handle:

- up to 128 digital inputs
- up to 128 digital outputs
- up to 64 analog inputs
- character and graphical dotmatrix LCDs
- BankSticks (IIC EEPROMs)
- one MIDI In, one MIDI Out, optionally as to-COM interface

In addition, multiple cores can be linked together to extend these capabilities. [Linking Multiple Cores](http://www.midibox.org/dokuwiki/doku.php?id=home:mbhp:module:core#multiple_cores)

# **Getting Started**

- [Preparation](http://www.midibox.org/dokuwiki/doku.php?id=home:skills:preparation)
- [Where to buy Parts](http://www.midibox.org/dokuwiki/doku.php?id=home:mbhp#parts)
- [Soldering](http://www.midibox.org/dokuwiki/doku.php?id=home:skills:soldering)
- [Etching PCBs](http://www.midibox.org/dokuwiki/doku.php?id=home:skills:etching_pcbs)
- [Terminating Cables](http://www.midibox.org/dokuwiki/doku.php?id=home:skills:terminating_cables)

## **Special Instructions**

# **Details**

### **Past Core Revisions**

(Check on PCB for revision number)

- [Core V2](http://www.avishowtech.com/mbhp/mbhp_core.html) SmashTV, pcb-mike, TK, home-etch
- [Core R3](http://www.avishowtech.com/mbhp/mbhp_coreR3.html) SmashTV
- [Core R4c](http://www.avishowtech.com/mbhp/mbhp_coreR4c.html) SmashTV

### **Pin out list**

### **Port List**

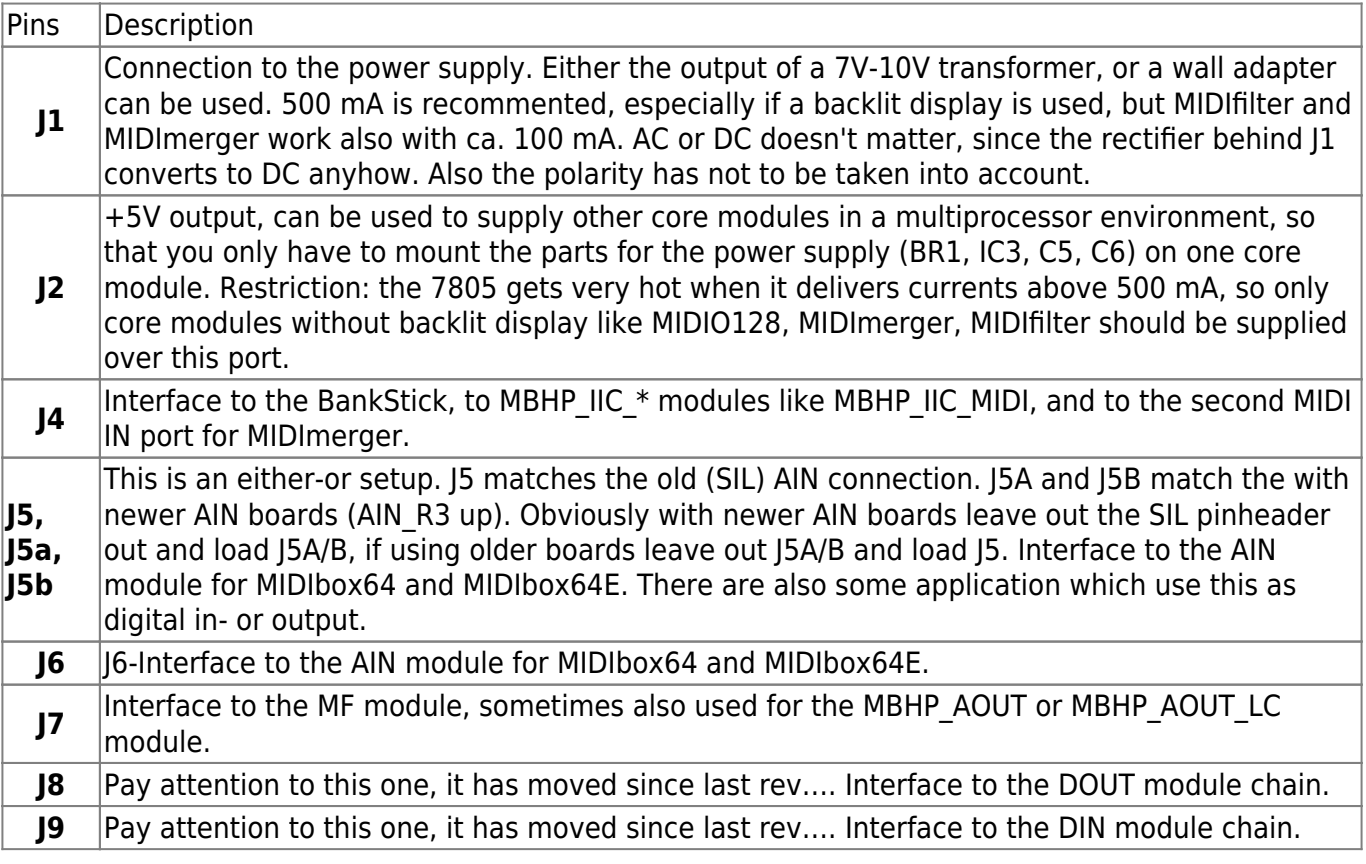

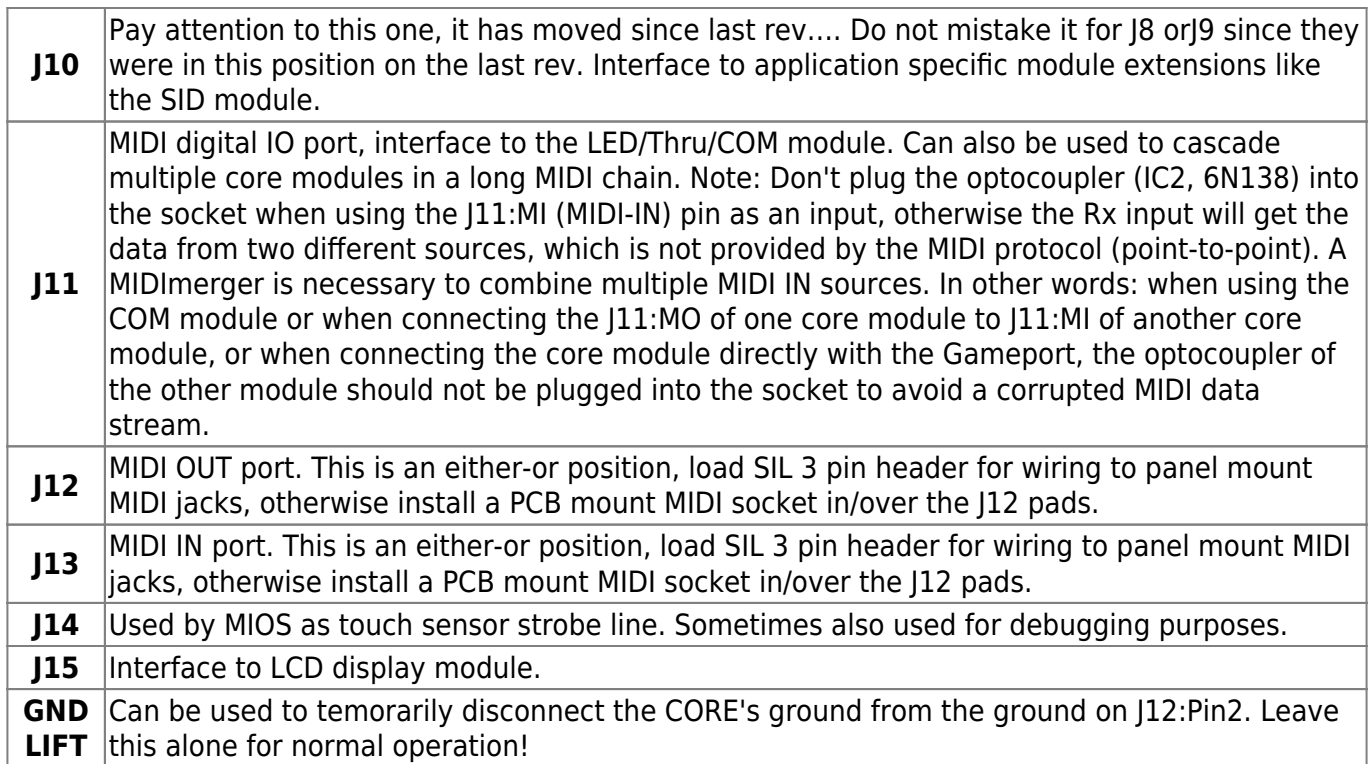

### **Pin List**

This list gives you an oversight over the pin usage of MIOS.

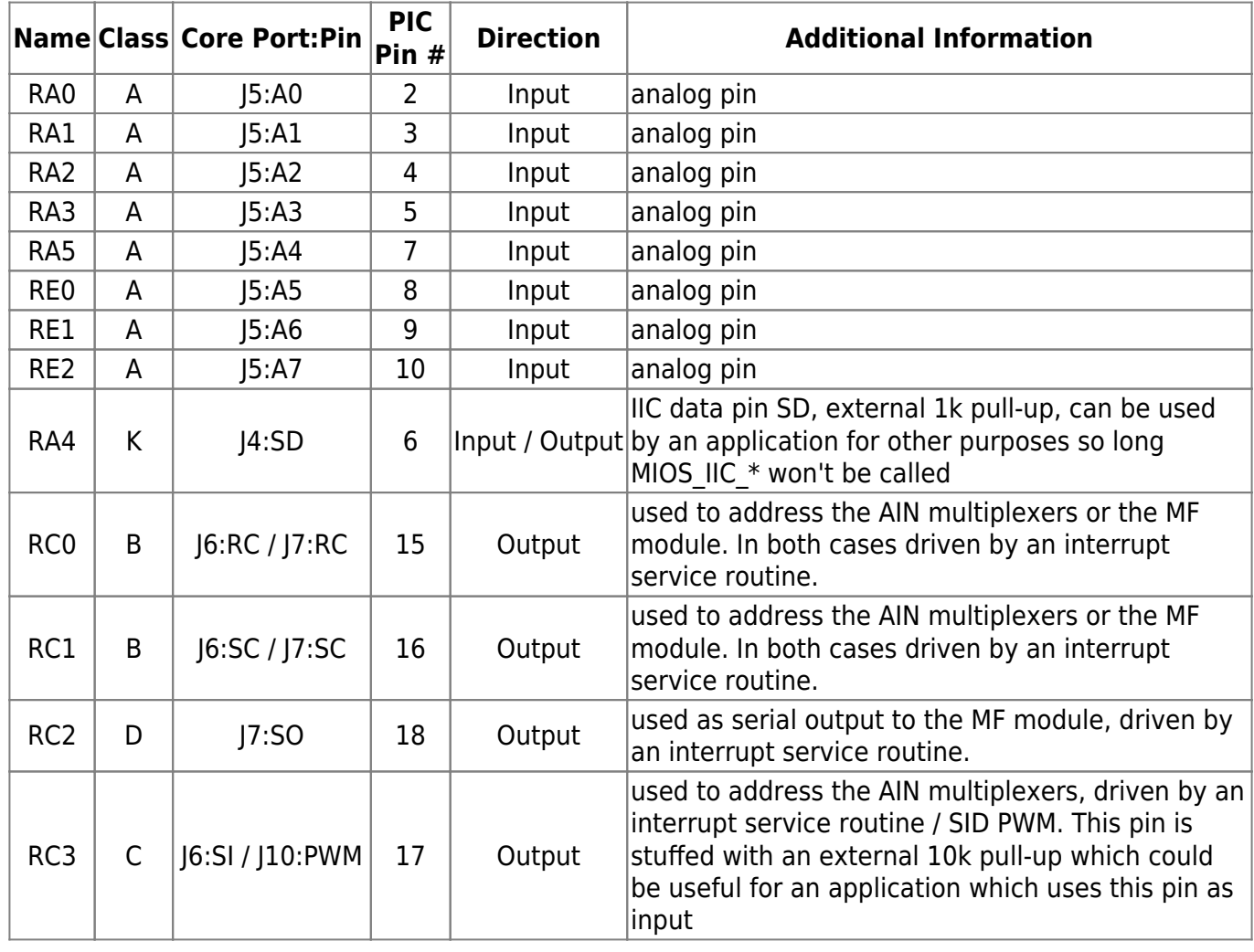

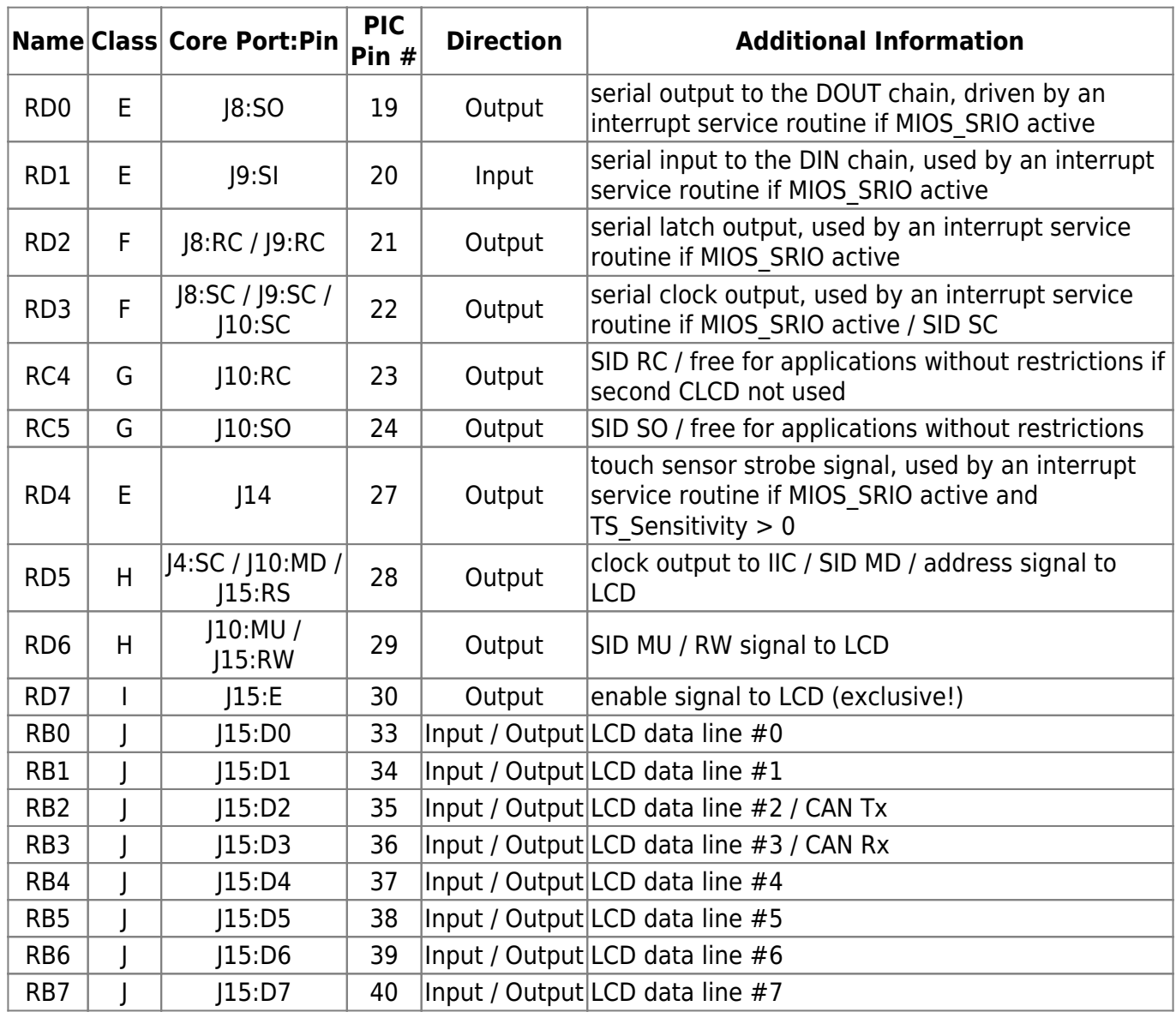

The pins are divided into following classes:

- Class A: analog inputs, which can be optionally used as digital inputs or outputs like demonstrated in the j5 dout and j5 din example if the MIOS AIN and MIOS MF driver are not used
- Class B: digital pin which is free for applications if neither the MIOS AIN multiplex driver, nor the MIOS MF driver is active Also free if MIOS AIN doesn't run in mux mode
- Class C: digital pin which is free for applications if the MIOS AIN multiplex driver isn't active
- Class D: digital pin which is free for applications if the MIOS MF driver isn't active
- Class E: digital pin which is free for an application if the MIOS SRIO driver isn't active. Can also be shared with other devices if the application accesses the pin from an interrupt service routine or if it disables all interrupts for a short time (< 300 uS!). Touchsensor Pin.
- Class F: digital pin which is free for an application if the MIOS SRIO driver isn't active.
- Class G: free pin which can be used by the application without any restrictions
- Class H: digital pin which can be shared with other modules (LCD/IIC/…) Shouldn't be used from
- Class I: digital pin, exclusive for LCD
- Class J: digital IO pin, can be shared with the LCD data lines as IO pins so long J15:E is low (means: MIOS doesn't execute a MIOS\_LCD function) Shouldn't be used from an interrupt service routine
- Class K: see description

See also the [schematic of the MBHP\\_CORE](http://www.ucapps.de/mbhp/mbhp_core_v3.pdf) module as reference, or this PCB layout:

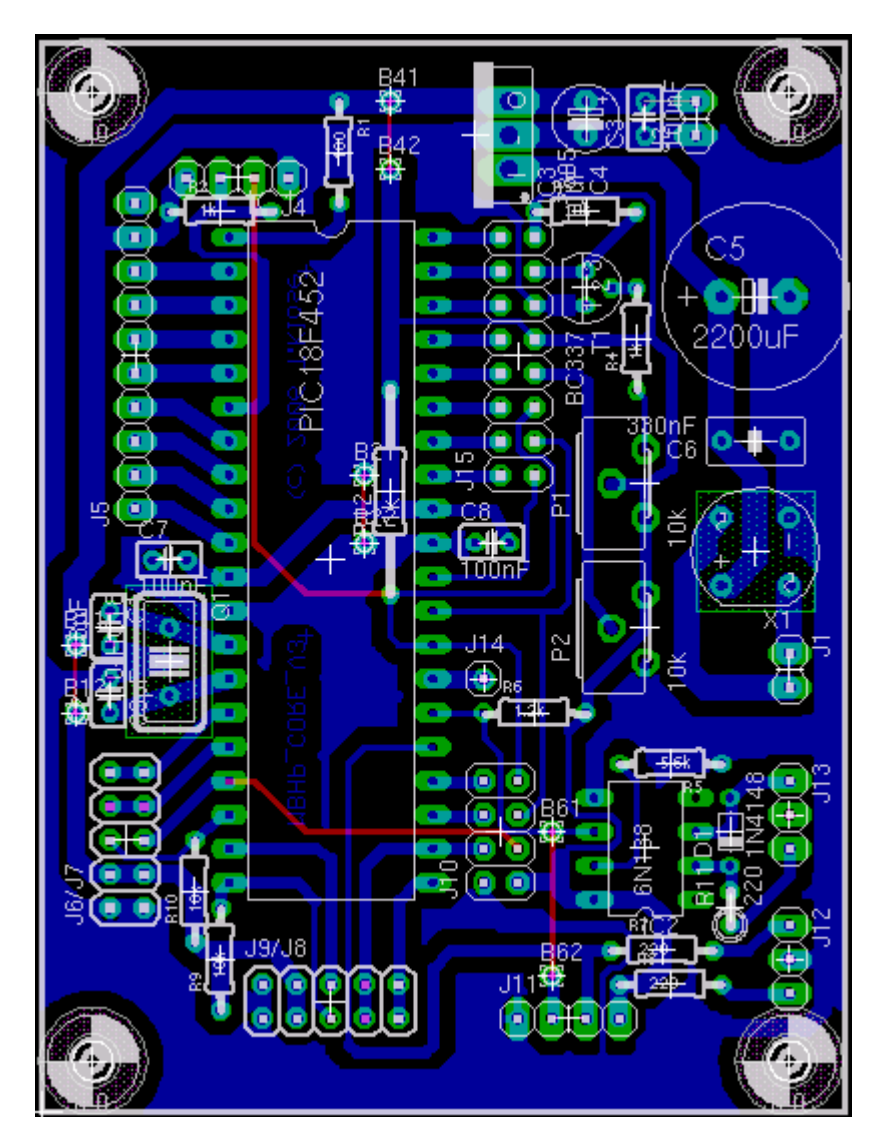

This table is based on the original from [mios\\_pin\\_list.txt](http://www.ucapps.de/mios/mios_pin_list.txt)

## **PCB files**

- [Core V3 .brd](http://www.ucapps.de/mbhp/mbhp_core_v3.brd)  PCB data, can be viewed, modified and converted with [Eagle Light](http://www.cadsoft.de/download.htm)
- [Core V3 artwork](http://www.avishowtech.com/mbhp/coreR3PM.pdf) Printible artwork for etching your own boards SmashTV

## **Schematic**

• [MBHP Core V3](http://www.ucapps.de/mbhp/mbhp_core_v3.pdf) uCapps.de

### **List of parts**

Here are suggested part numbers for various distributors for parts for the core V3 board. If you find another site or dealer with a different parts list feel free add it into the list. Also if you've successfully used a different part from what was listed here please add the number and/or link to the list.

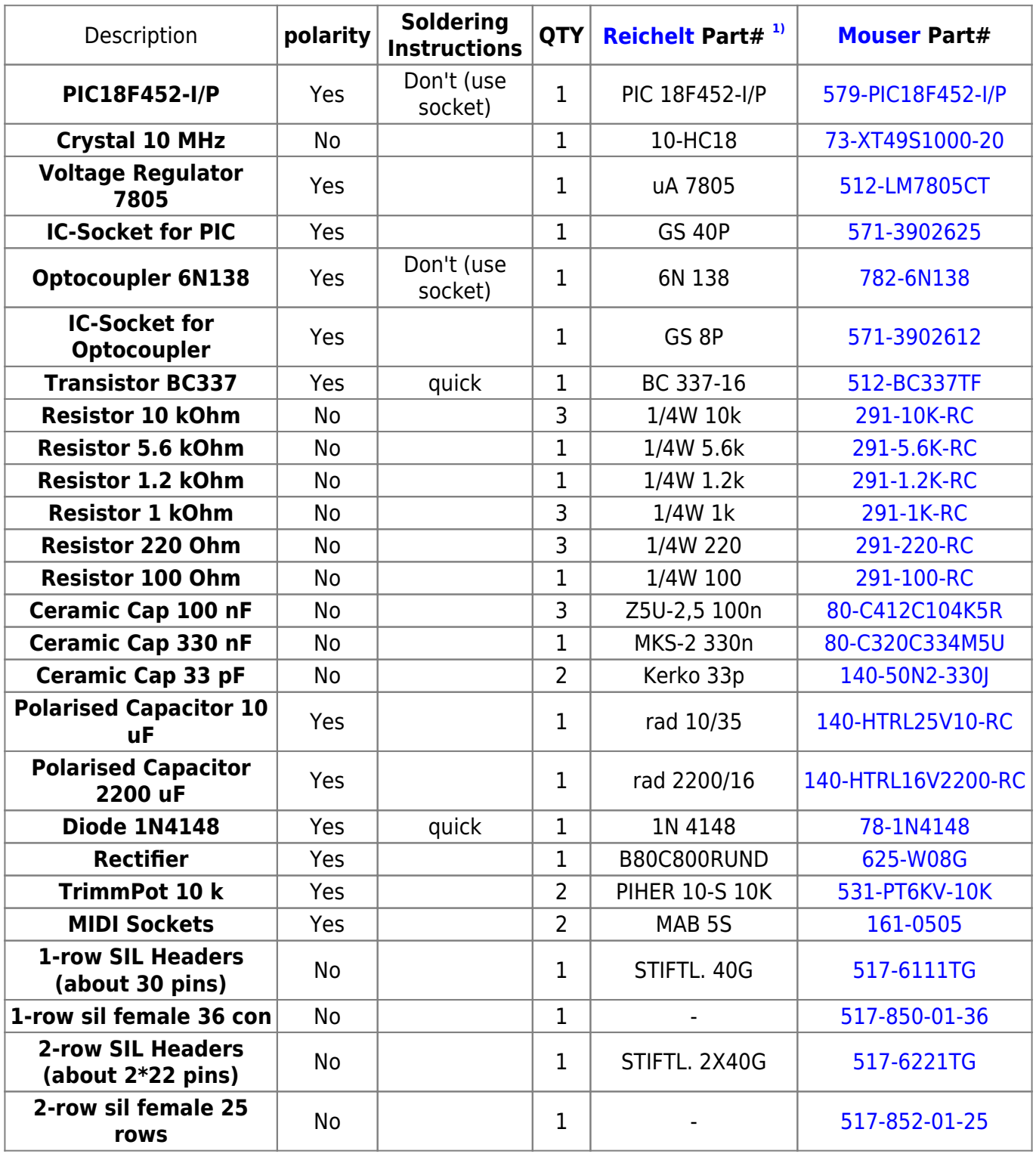

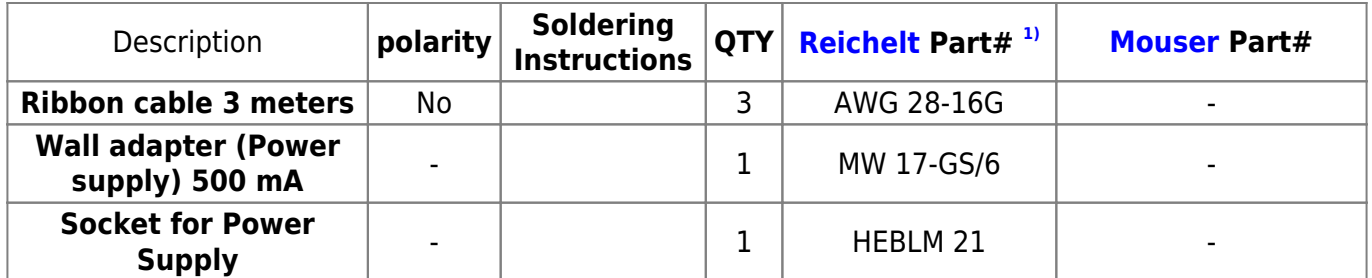

[Reichelt Shopping Cart Links](http://www.midibox.org/dokuwiki/doku.php?id=home:mbhp:reichelt_shopping_cart)

### **PIC**

The Microchip PIC18F series chips are used as the main microprocessor in the Core module. Details regarding the chips are as follows:

#### **18F452 (I/P)**

#### [18F452](http://www.midibox.org/dokuwiki/doku.php?id=home:mbhp:pic:18f452)

- About This is the original chip used for MIOS/MBHP projects
- Basic Specs -
- Pros/Cons Simple, widely used, but lacks some features seen in newer PIC18F variants

#### **18F4620**

#### [18F4620](http://www.midibox.org/dokuwiki/doku.php?id=home:mbhp:pic:18f4620)

- About Almost identical to the '452, but with expanded codespace and RAM.
- Basic Specs -
- Pros/Cons Should work wherever a '452 is specified, and also used in other apps such as MBSEQv3 where extra RAM is useful. Beware early revesions of this chip may suffer from the EUSART bug.

#### **18F4685**

#### [18F4685](http://www.midibox.org/dokuwiki/doku.php?id=home:mbhp:pic:18f4685)

- About A more recent PIC18F with similar codespace and RAM to the '4620, but with some added peripherals.
- Basic Specs
- Pros/Cons Contains a CAN buss peripheral for fast inter-processor communications >1Mbps and implementation of [MBNet](#page--1-0). Slightly less codespace and RAM compared to the '4620, to accomodate these features. RAM handling differs from the 452/4620, so not all apps are compatible.

## **Multiple Cores**

There are different possibilities to have multiple Cores.

- [MIDIbox Link](http://www.ucapps.de/midibox_link.html) "CApps Linking multiple Cores via MIDI (a special configured MIDI forwarding pipe)
- [MBNet](http://www.ucapps.de/midibox_network.html) <sup>uCApps</sup> The new MIDIbox Network utilizing the [CAN](http://www.midibox.org/dokuwiki/doku.php?id=home:mbhp:pic:can) (Controller Area Network) Interface on the brandnew [PIC18F4685](http://www.midibox.org/dokuwiki/doku.php?id=home:mbhp:pic:18f4685) microcontrollers

 $=====$  Building it  $==== == == =$  Building instructions  $== == = *$  [How to assemble a](http://virtualorgan.com/virtualorgan/FileLib/Assembling_a_MIDIbox_Core.pdf) [SmashTV Core module kit](http://virtualorgan.com/virtualorgan/FileLib/Assembling_a_MIDIbox_Core.pdf) - Link to PDF document  $VirtualOrgan$  ===== Loading MIOS and Applications =====  $\sqrt{2\text{Fix} \text{Me}!}$  these pages should be imported into the wiki ==== English Version ==== This page has been split into two pieces: [Newbie Section](http://www.ucapps.de/mios_bootstrap_newbies.html) everything you need to know if you want to upload MIOS and an application to the Core [Experts Section](http://www.ucapps.de/mios_bootstrap_experts.html) this is the old page which discusses some details about the MIOS Bootstrap Loader. ==== French Version ==== Cette page est maintenant structurée de la manière suivante: [Section "Newbie"](http://www.ucapps.de/mios_bootstrap_newbies_fr.html) [\(débutants\)](http://www.ucapps.de/mios_bootstrap_newbies_fr.html) Tout ce que vou s avez besoin de savoir pour uploader le MIOS et une application vers un module Core [Section "Experts"](http://www.ucapps.de/mios_bootstrap_experts_fr.html) C'est l'ancienne page, plus d&eac ute;taillée quant au MIOS Bootstrap Loader. ==== Spanish Version ==== Esta página ha sido dividida en dos secciones: [Sección "Novatos" \(newbie\)](http://www.ucapps.de/mios_bootstrap_newbies_es.html) Todo lo que debes saber si quieres cargar MIOS y una aplicación en el módulo Core [Sección Expertos](http://www.ucapps.de/mios_bootstrap_newbies_es.html) Esta es la antigua página en la que se discuten algunos detalles del cargador bootstrap MIOS. ====== Testing ====== *How do I test my circuit?* Before you plug the ICs into the sockets, you should measure the voltage levels at the power pins (Vss and Vdd - Vss means: ground (0V), Vdd means: +5V, you will find the corresponding pins in the schematics). Disconnect the power, plug the ICs into the sockets, turn on the power. Now quickly measure the voltage between any ground and 5V pin again. If you don't see any change (already +5V) you've made the most critical step. Otherwise you have a shorted in your circuit and should disconnect the power as fast as possible to avoid damages. Continue with the MIDI Out port tests like described at the [Troubleshooting](http://www.ucapps.de/howto_debug_midi.html)  $u^{CappS.de}$  page.  $== ==$ Troubleshooting  $====$  [troubleshooting](http://www.midibox.org/dokuwiki/doku.php?id=home:skills:troubleshooting)  $===$  References  $===$  \* [Core Module](http://www.ucapps.de/mbhp_core.html)  $^{\text{uCaps}}$  \* [Core](http://www.avishowtech.com/mbhp/mbhp_coreR4d.html) [Module R4D](http://www.avishowtech.com/mbhp/mbhp_coreR4d.html) from SmashTV SmashTV

[1\)](#page--1-0)

[Reichelt Shopping Cart Links](http://www.midibox.org/dokuwiki/doku.php?id=home:mbhp:reichelt_shopping_cart)

From: <http://www.midibox.org/dokuwiki/> - **MIDIbox**

 $\pmb{\times}$ Permanent link: **<http://www.midibox.org/dokuwiki/doku.php?id=home:mbhp:module:core&rev=1229696911>**

Last update: **2008/12/19 14:28**